## Dow Jones Factiva Factiva.com Simple Search

Simple Search offers a straightforward approach to searching, allowing you to target by source or date for high-quality relevant results.

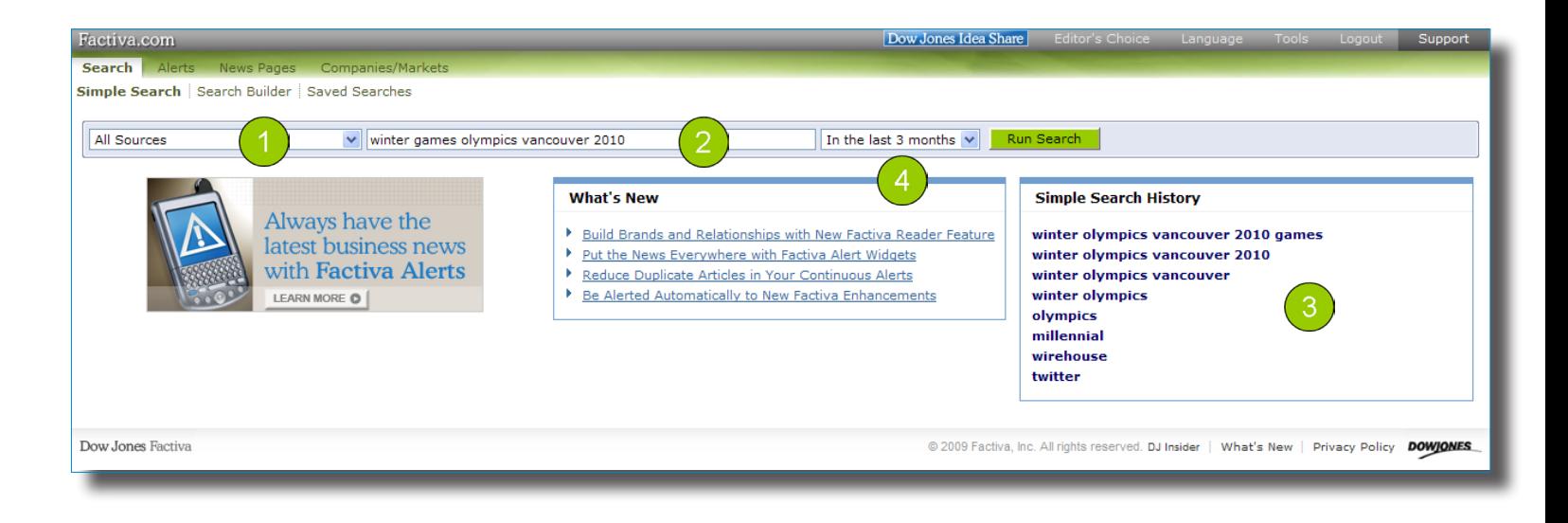

Focus Your Search by Sources 1

Use the drop-down menu to focus your search to a specific content type, a Factiva source group, one of your personal source lists, or a Group Source List created by your Administrator.

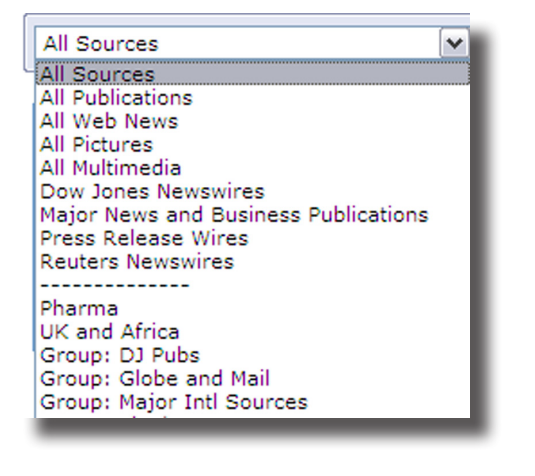

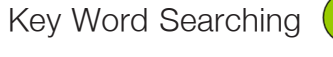

Use the simplicity of free web searching to retireve targeted headlines.

 $\overline{2}$ 

Enter a few keywords related to your topic and click Run Search.

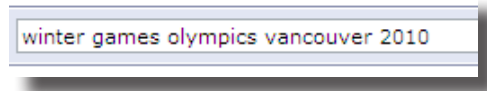

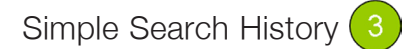

Your last 10 searches will be saved automatically. With just one click, instantly run the search again for the latest results.

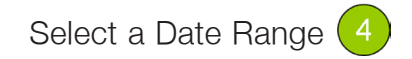

Expand or narrow your date range using the options in the drop-down menu. You can search news as recent as today, or the full  $50 + \gamma$ ear Factiva archive.

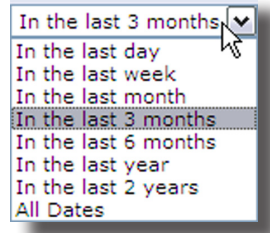

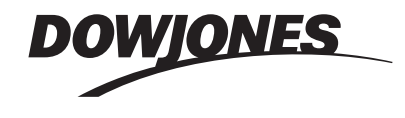

Tip: For guided assistance in building complex searches, use the Search Form Tab.

## Dow Jones Factiva

Factiva.com Simple Search

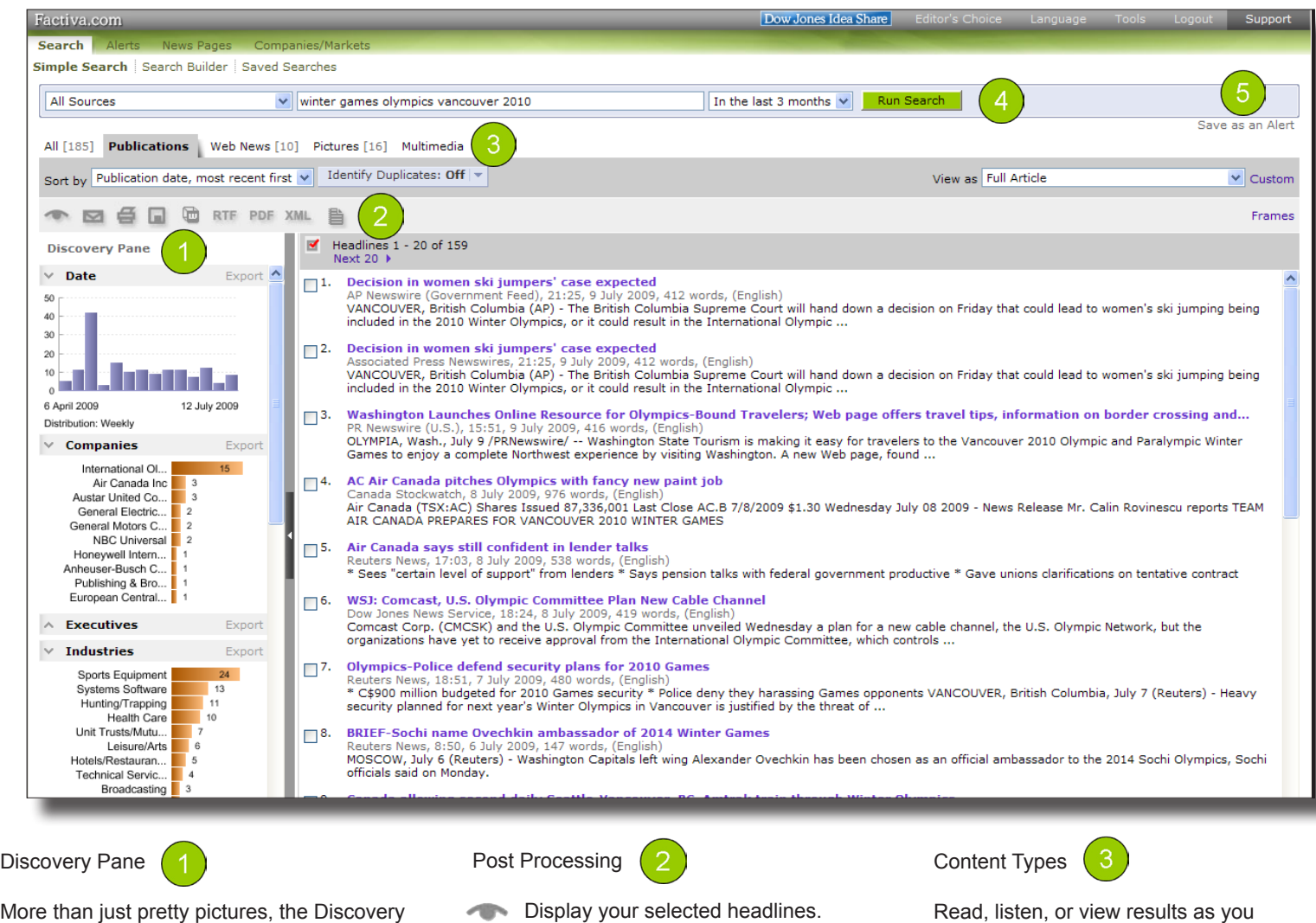

More than just pretty pictures, the Discovery Pane provides immediate analysis of your search results using charts and graphs. Go beyond the analysis and use Discovery to filter and target your results.

Date: A timeline breakdown of the number of articles matching your search.

News Clusters: Commonly found news themes in the first 100 articles, listed in decreasing order.

Companies: Ten most mentioned companies.

Executives: Ten most mentioned executives.

Subjects: Ten most common subjects.

Industries: Ten most mentioned industries.

Sources: Ten most common publications.

Keywords: Most mentioned keywords or phrases in the first 100 articles.

- 
- E-mail selected headlines in a variety of formats.

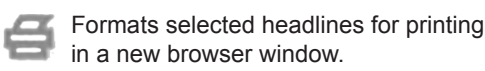

- Formats selected headlines for saving لسا in a new browser window.
- Store and share headlines Jπ organized by topic or project.
- Export selected headlines or **RTF** articles to your word processor.

Export selected headlines or articles to Adobe® Reader® for a presentationready format.

Use this format to republish content to **XML** other communication tools.

Build and disseminate newsletters onthe-fly in multiple formats to share with your audience.

Read, listen, or view results as you evaluate headlines collectively in the All tab, or by each content type -- Publications, Web News, Pictures, and Multimedia.

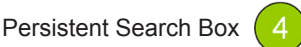

Modify your source selection, keywords, or date selection from the results page.

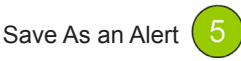

Instantly monitor your subject going forward by clicking Save as an Alert. You can create up to 25 Simple Search Alerts.

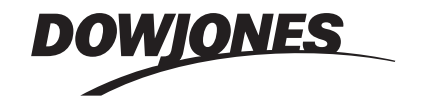